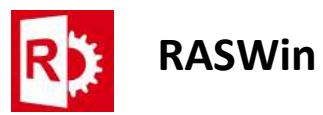

## Process to install RASWin RTE Manually

## Method 1 (RASWin installed on the computer)

Prerequisites: RASWin installed on your computer.

Browse to the location where RASWin is installed, usually:

C:\Program Files (x86)\SolidSafe\RASWin vX.X.X\RTE

Where X.X.X is the version of RASWin, there the user will see the following files:

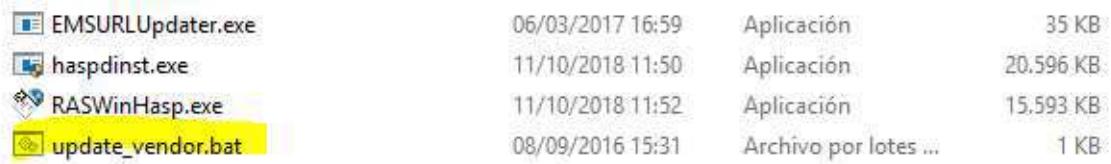

Execute the file marked in yellow update\_vendor.bat, wait until you get a successful installation message. The RTE is now installed.

## - Method 2 (for servers or when RASWin is not installed)

## Prerequisites: None.

Download the RTE from here:

http://www.raswin.eu/raswinupdates/VendorRTE.zip

Unzip the downloaded file into a folder of your choice and navigate to it. The following files Will be shown there.

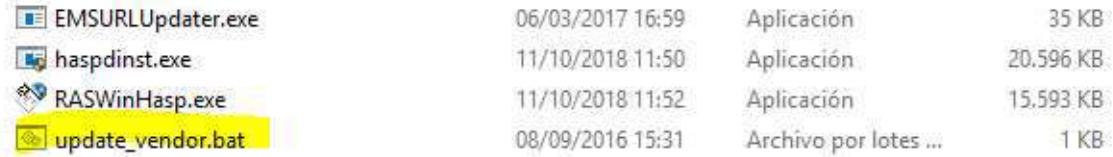

Execute the file marked in yellow update vendor.bat, wait until you get a successful installation message. The RTE is now installed.

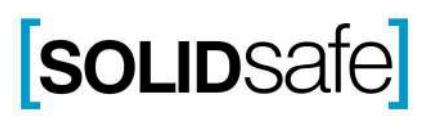